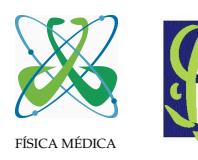

Área de Ciências Naturais e Tecnológicas – Curso de Física Médica FSC115–Linguagem de Programação Científica Turma 10 – 1◦ semestre de 2006 (04/abril) Professor: Gilberto Orengo – orengo@unifra.br

NOTAS PARA A ORGANIZAÇÃO DAS AULAS

No sentido de organizarmos as nossas aulas faremos o seguinte procedimento:

- 1. Liguem os computadores e acessem o terminal do DOS (em iniciar ⇒ executar ⇒ digitar **cmd** e teclar <enter>), como fizemos ate aqui. ´
- 2. A partir daqui a mudança: TODOS TROCARÃO PARA O DIRETÓRIO  $\circ$ : Não usaremos o diretório P:, que é a rede do laboratório – porque o trabalho de compilação em Fortran se tornará mais lento.

Para trocar para o C: > faça o seguinte no terminal do DOS: digite C: e tecle <enter >. Caso a troca seja para algum diretório em  $C$ :>, por exemplo,  $C$ : \Documents and Settings\All Users>, então use a instrução cd.. repetidas vezes até que se localize em C:>.

3. Salvem (gravem) todos os programas digitados em C:.

Desta forma, como mencionado antes, teremos mais rapidez na compilação e na execução dos programas.

**IMPORTANTE:** utilize o NOTEPAD (o mesmo que BLOCO DE NOTAS) para digitar os programas, e no momento de salvá-lo não esqueça de salvar com a extensão ". f 90" e habilite no "Salvar como" a opção "Todos". Assim evitaremos o indesejável acréscimo da extensão ".txt"após a extensão  $''.f90''.$ 

Mas caso o arquivo tenha sido salvo com a "famijerada" extensão ".txt", vá no DOS (em C:, onde foi salvo o arquivo), dê um dir <enter> para verificar se realmente o arquivo tem a extensão ".txt" e então troque o nome do arquivo com a seguinte instrução:

C:\> rename NOMEARQUIVO.f90.txt NOMEARQUIVO.f90 <enter>

4. **NOME DOS ARQUIVOS**: outra atitude que assumiremos sera de darmos (todos) o mesmo nome ´ para os arquivos que contenham os programas fontes em fortran. E, seguiremos uma regra padrão, ou seja, os arquivos terão os nomes:

aula5a.f90 =⇒ primeiro programa do dia

aula5b.f90 =⇒ segundo programa do dia

..... e assim para todos os demais programas da Aula de número 5 (por exemplo, para quinta aula). Na aula da outra semana, a sexta aula, por exemplo, terão:

aula6a.f90 =⇒ primeiro programa do dia

aula6b.f90 =⇒ segundo programa do dia

..... e assim para todos os demais programas da Aula de número 6, e assim sucessivamente para as demais aulas.

NA COMPILAÇÃO: usaremos o seguinte padrão para compilar os programas:

C:\> g95 -o aula5a aula5a.f90 <enter>

Isto significará que os executáveis terão o mesmo nome do arquivo que contém o programa fonte em Fortran 90/95. No exemplo acima teremos um executavel com o nome "aula5a.exe". Para verificar ´ basta listar o diretório ("executar" um dir <enter> no terminal do DOS).

Para executar o programa digita-se no terminal: aula5a <enter> e pronto!!!!

IMPORTANTE: NÃO ESQUEÇAM, enviem por e-mail ou gravem num disquete os programas digitados, pois é muito provável que o programa seja eliminado do computador. Sugiro que escolham um colega que fique responsável de enviar (em todos os finais de aula) os programas para o e-mail do Grupo (lpc2006@googlegroups.com). *Obs.: a estudante Rochele ´e a respons´avel por esta etapa.*

- 5. Dicas de uso do DOS:
	- · para mudar de diretório use o comando: cd NOME\_DO\_DIRETÓRIO <enter>
	- · para ir para o diretório "acima": cd.. <enter>
	- · para listar o conteúdo do diretório: dir <enter>
	- para listar o conteúdo de um diretório com muitos arquivos:  $dir/p$  <enter> (assim ele dará uma pausa na listagem...)

Vocês podem obter informações a respeito dos comandos do DOS com a instrução: help <enter> ou se quiseres uma ajuda de um certo comando digite: help NOME\_DO\_COMANDO <enter>, por exemplo: help cd <enter>, dará informações a respeito do comando "cd".

Ok!? Aconselho imprimirem este texto e manterem ele a mão nas aulas de laboratório.